## **Activating / Deactivating Bluetooth LE on NuStep T4r and T5 Models**

## **T4r Model**

**1.** Enter *Manager Mode* by pressing the *Quick Start* and *Select* buttons at the same time.

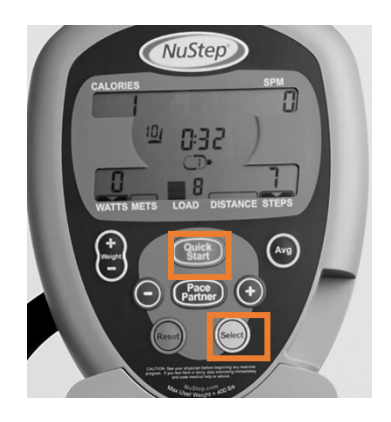

**2.** On any *Manager Mode* screen. Press the *Quick Start* and the *Avg* buttons at the same time to toggle BLE off and on.

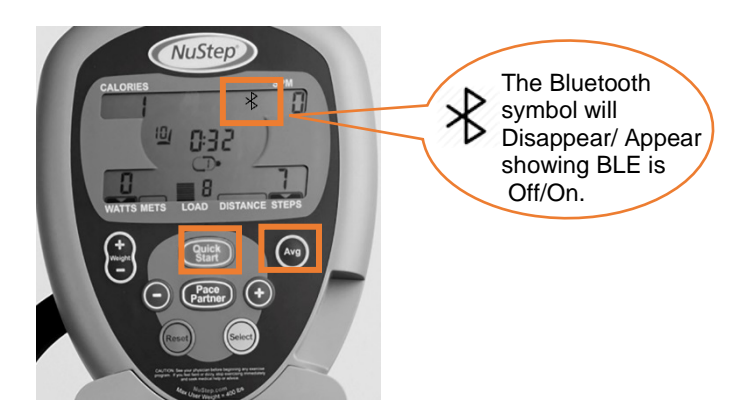

## **T5 / T5XR Models**

**1.** Enter *Manager Mode* by pressing the *How to Use* soft key button

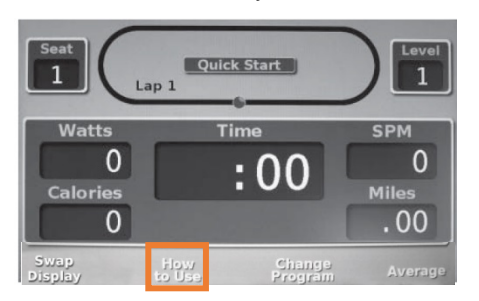

- **2.** Use the down arrow to scroll to the *Contact* and the *Product info* heading. Press Enter.
- **3.** On the *Contact & Product Info* screen, press the  $2^{nd}$  soft key button, the  $4^{th}$  soft key button and Enter at the same time and hold.

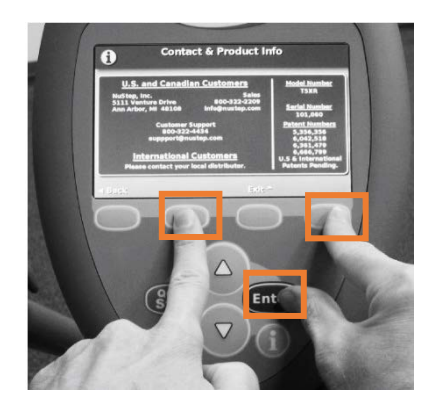

**4.** On the *Manager Mode* screen, use the down arrow to scroll to *Change Factory Defaults* screen and press Enter

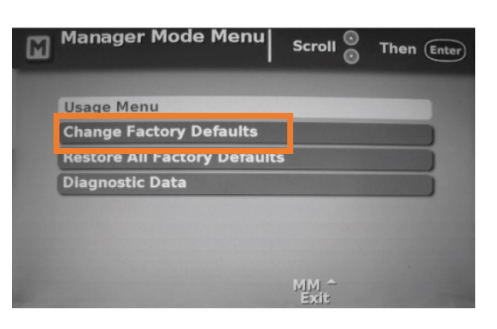

- **5.** On the *Change Factory Defaults* screen use the down arrow to scroll to Bluetooth and press Enter.
- **6.** Use the arrow keys to toggle Bluetooth ON / OFF. Press the *Save & Exit* soft key to leave Manager Mode

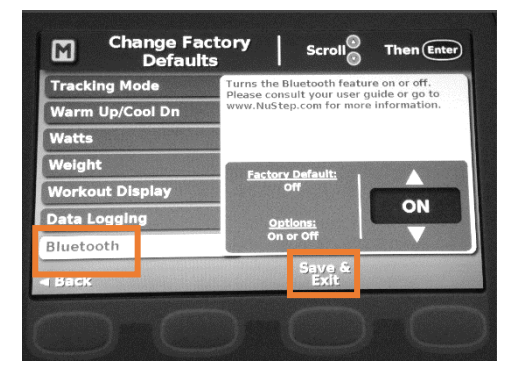